# Dell Vostro 270S Informacije o podešavanju i karakteristikama

### O upozorenjima

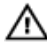

UPOZORENJE: UPOZORENJE ukazuje na mogu**ć**u opasnost od ošte**ć**enja imovine, zadobijanja telesnih povreda ili smrti.

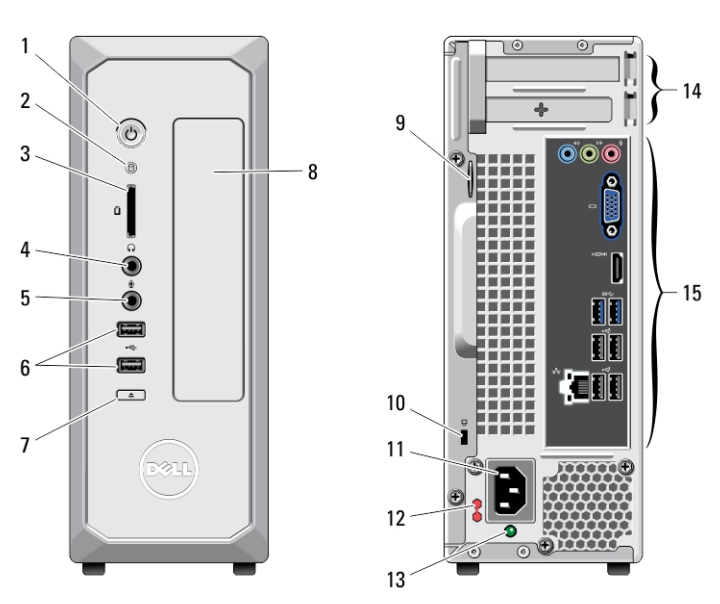

# Prikaz sa prednje i zadnje strane

#### Slika 1. Prikaz sa prednje i zadnje strane

- 1. taster za uključivanje/isključivanje
- 2. svetlo aktivnosti čvrstog diska
- 3. čitač medijskih kartica
- 4. konektor za slušalice
- 5. konektor za mikrofon
- 6. USB 2.0 konektori (2)
- 7. taster za izbacivanje optičke disk jedinice
- 8. optička disk jedinica
- 9. prsten za katanac
- 10. slot za zaštitni kabl

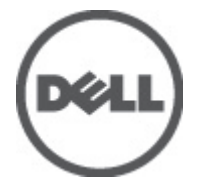

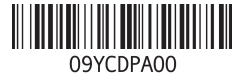

Model sa regulacijom: D06 Tip sa regulacijom: D06S001 2012 - 02

- 11. konektor za napajanje
- 12. prekidač za izbor napona
- 13. dijagnostičko svetlo za napajanje
- 14. slotovi za proširenje (2)
- 15. konektori na zadnjoj ploči

# Zadnja plo**č**a

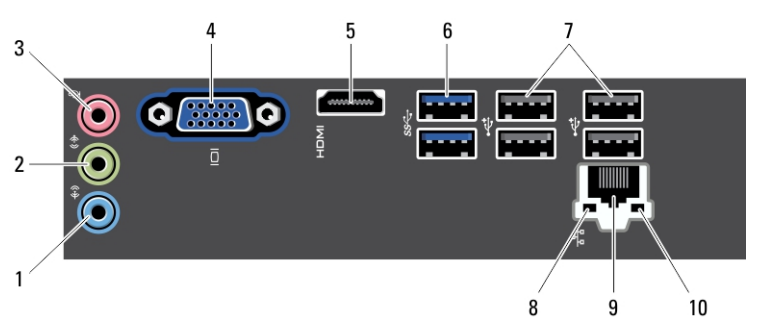

#### Slika 2. Zadnja plo**č**a

- 1. konektor za linijski ulaz
- 2. konektor za linijski izlaz
- 3. konektor za mikrofon
- 4. VGA konektor
- 5. HDMI konektor
- 6. USB 3.0 konektori (2)
- 7. USB 2.0 konektori (4)
- 8. svetlo za ispravnost mrežne veze
- 9. konektor mrežnog adaptera
- 10. svetlo za aktivnost mreže

# Brzo podešavanje

- UPOZORENJE: Pre nego što zapo**č**nete bilo koji postupak u ovom odeljku, pro**č**itajte /N. bezbednosne informacije koje ste dobili uz ra**č**unar. Dodatne informacije o najboljim postupcima potražite na www.dell.com/regulatory\_compliance.
- NAPOMENA: Neki uređaji neće biti isporučeni ako ih niste naručili M
- U NAPOMENA: Neki kablovi možda neće biti isporučeni sa vašim računarom.
- 1. Povežite mrežni kabl (opcionalno).

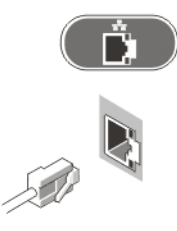

#### Slika 3. Mrežna veza

2. Ako ste kupili opcionalnu diskretnu grafičku karticu, povežite ekran sa konektorom na diskretnoj grafičkoj kartici. U suprotnom, povežite ekran pomoću integrisanog VGA ili HDMI konektora. Povežite monitor pomoću samo jednog od sledećih kablova:

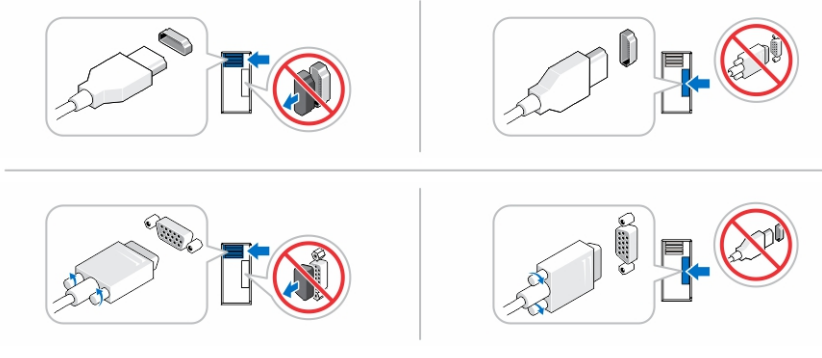

#### Slika 4. VGA konektor i HDMI konektor

3. Povežite USB tastaturu ili miša (opcionalno).

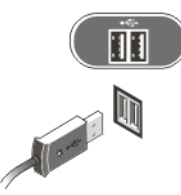

Slika 5. USB povezivanje

4. Povežite kabl(ove) za napajanje.

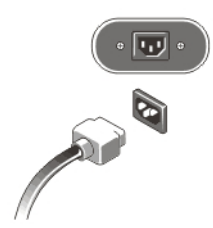

#### Slika 6. Povezivanje napajanja

5. Pritisnite tastere za napajanje na monitoru i računaru.

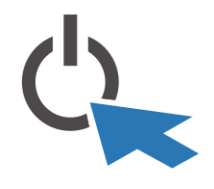

Slika 7. Uklju**č**ivanje napajanja

### Specifikacije

**ZA NAPOMENA:** Sledeće specifikacije su samo one koje se po zakonu moraju isporučivati sa računarom. Potpuni i trenutni spisak specifikacija za računar potražite na support.dell.com.

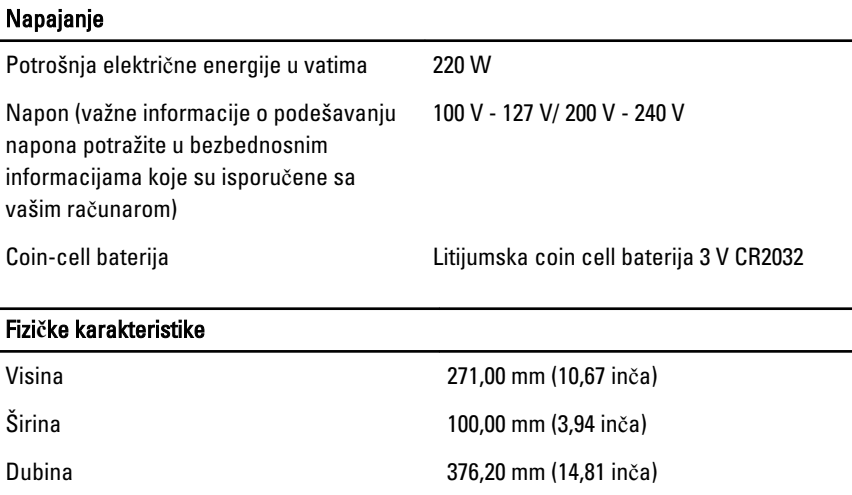

#### Fizi**č**ke karakteristike

Težina 5,90 kg (13,01 lb)

#### Okruženje

Radna temperatura:  $\begin{array}{c} \text{Rading} \rightarrow \text{Rading} \rightarrow \text{Mod} \rightarrow \text{Mod$ 

### Pronalaženje dodatnih informacija i izvora

Pogledajte bezbednosna i regulatorna dokumenta koja ste dobili uz vaš računar i posetite web stranicu za usklađenost sa propisima na www.dell.com/regulatory\_compliance za više informacija o sledećem:

- Najbolje bezbednosne prakse
- Regulatorni sertifikati
- Ergonomija

Posetite www.dell.com za dodatne informacije o sledećem:

- Garancija
- Odredbe i uslovi (samo SAD)
- Licencni ugovor sa krajnjim korisnikom

Dodatne informacije o vašem proizvodu su dostupne na stranici support.dell.com/ manuals.

### Information para NOM (únicamente para México)

Sledeće informacije se nalaze na uređaju opisanom u ovom dokumentu u skladu sa zahtevima važećih meksičkih standarda (NOM).

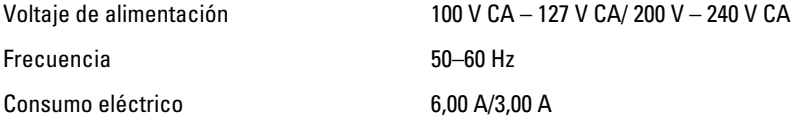

#### Informacije u ovoj brošuri podložne su promenama bez prethodne najave. **©** 2012 Dell Inc. Sva prava zadržana.

Umnožavanje ovih materijala na bilo koji način bez prethodne pisane dozvole kompanije Dell Inc. je strogo zabranjeno.

Trgovačke oznake korišćene u ovom tekstu: Dell™, DELL logotip, Dell Precision™, Precision ON™, ExpressCharge™, Latitude™, Latitude ON™, OptiPlex™, Vostro™ i Wi-Fi Catcher™ su trgovačke oznake kompanije Dell Inc. Intel®, Pentium®, Xeon®, Core™, Atom™, Centrino® i Celeron® su registrovane trgovačke oznake ili trgovačke oznake kompanije Intel Corporation u SAD-u i drugim državama. AMD® je registrovana trgovačka oznaka i AMD Opteron™, AMD Phenom™, AMD Sempron™, AMD Athlon™, ATI Radeon™ i ATI FirePro™ su trgovačke oznake kompanije Advanced Micro Devices, Inc. Microsoft®, Windows®, MS-DOS®, Windows Vista®, Windows Vista start dugme i Office Outlook® su trgovačke oznake ili registrovane trgovačke oznake kompanije Microsoft Corporation u Sjedinjenim Državama i/ili drugim zemljama. Blu-ray Disc™ je trgovačka oznaka u vlasništvu kompanije Blu-ray Disc Association (BDA) i licencirana je za upotrebu na diskovima i plejerima. Bluetooth® oznaka je registrovana trgovačka oznaka u vlasništvu kompanije Bluetooth® SIG, Inc. i svako korišćenje takve oznake od strane kompanije Dell Inc. je na osnovu licence. Wi-Fi® je registrovana trgovačka oznaka kompanije Wireless Ethernet Compatibility Alliance, Inc.

Ostale trgovačke oznake i trgovački nazivi mogu se koristiti u ovom dokumentu da označe pravna lica vlasnike oznaka i naziva ili njihove proizvode. Dell Inc. se odriče bilo kakvih vlasničkih interesa za navedene trgovačke oznake i nazive, osim vlastitih.